Jibestream's extensive Content Management System (CMS) is used to create, manage and configure mapping data for your entire portfolio of buildings. To help you get the most out of your Jibestream software, we have made a series of optimizations and enhancements to the Jibestream CMS so you can get your work done better and faster!

# **UI Optimizations**

Not only can you load thousands of venues in Jibestream's CMS in less than a second, you can rest assured that your app experience will not be disrupted when deploying new features.

## **Geolocation Override**

Placing your venues on the world map requires precision. That is why you now have

| R 8                                                | 14                |                          | 2        | 2       | Z          |
|----------------------------------------------------|-------------------|--------------------------|----------|---------|------------|
| -79.4263076865, 43.6543769965                      |                   |                          |          |         |            |
| Opacity: 100 Scale: 1 Top-left: -79.4298676926052: | 43.65721514153952 | Bottom-right: -79.422589 | 08002185 | 43.6519 | 4895910807 |
| Dewson Stree                                       | Gan               | non nso                  | 3W St    | 1       | atric      |

the option to either visually align your map or to manually input map coordinates (latitude, longitude, top right and bottom left) using Jibestream's CMS. Save valuable time and make sure your buildings are accurately positioned for a superior user experience.

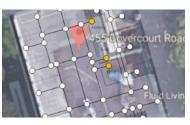

### Map Overlay

With the new map overlay feature, you can now upload a map image to use as a stencil so you can more efficiently plot destinations. Use the overlay as a guide to review and ensure that destinations are plotted in the correct places.

#### **Enhanced Design Features**

New and improved design features make it easier for administrators to work in the Jibestream CMS. Buttons are brighter and more intuitive, side panels have been optimized to maximize screen real estate, the waypoint panel has been enhanced making it easier to see and use and map file names have been added to map upload screen giving you added visibility and another point for validation.

### Venue Breadcrumbs

You shouldn't have to waste time going back to the Jibestream dashboard just to change venues. With the new venue breadcrumbs, you can now switch between both active and inactive venues in a single click.

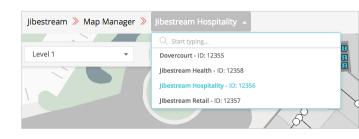